## How do I view and update my appraisal?

*During the performance appraisal process you can view and update appraisal information in Employee Self Service.*

*You will receive a notification from your main appraiser from which you view your appraisal details. You can also access your appraisal from the Appraisals and Reviews Link within the My Appraisals menu.*

*This functionality can be accessed from the My ESR Dashboard for users of the Employee Self Service URP.*

- Log in to ESR
- In your **My ESR Dashboard**, you will find a number of **portlets** providing easy access to key information and direct links, as well as a **sidebar navigation** pane with links to all areas within Self Service.

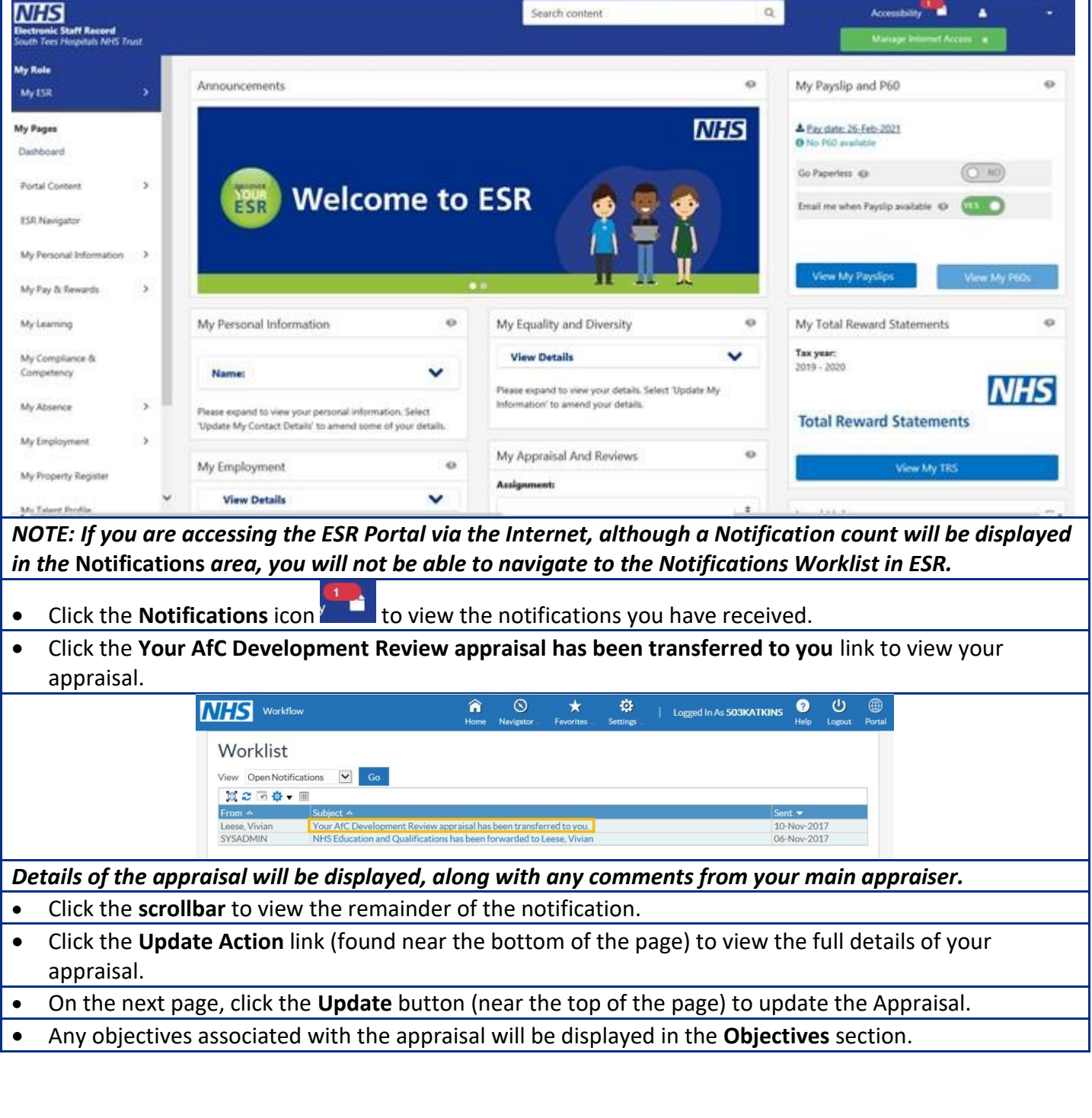

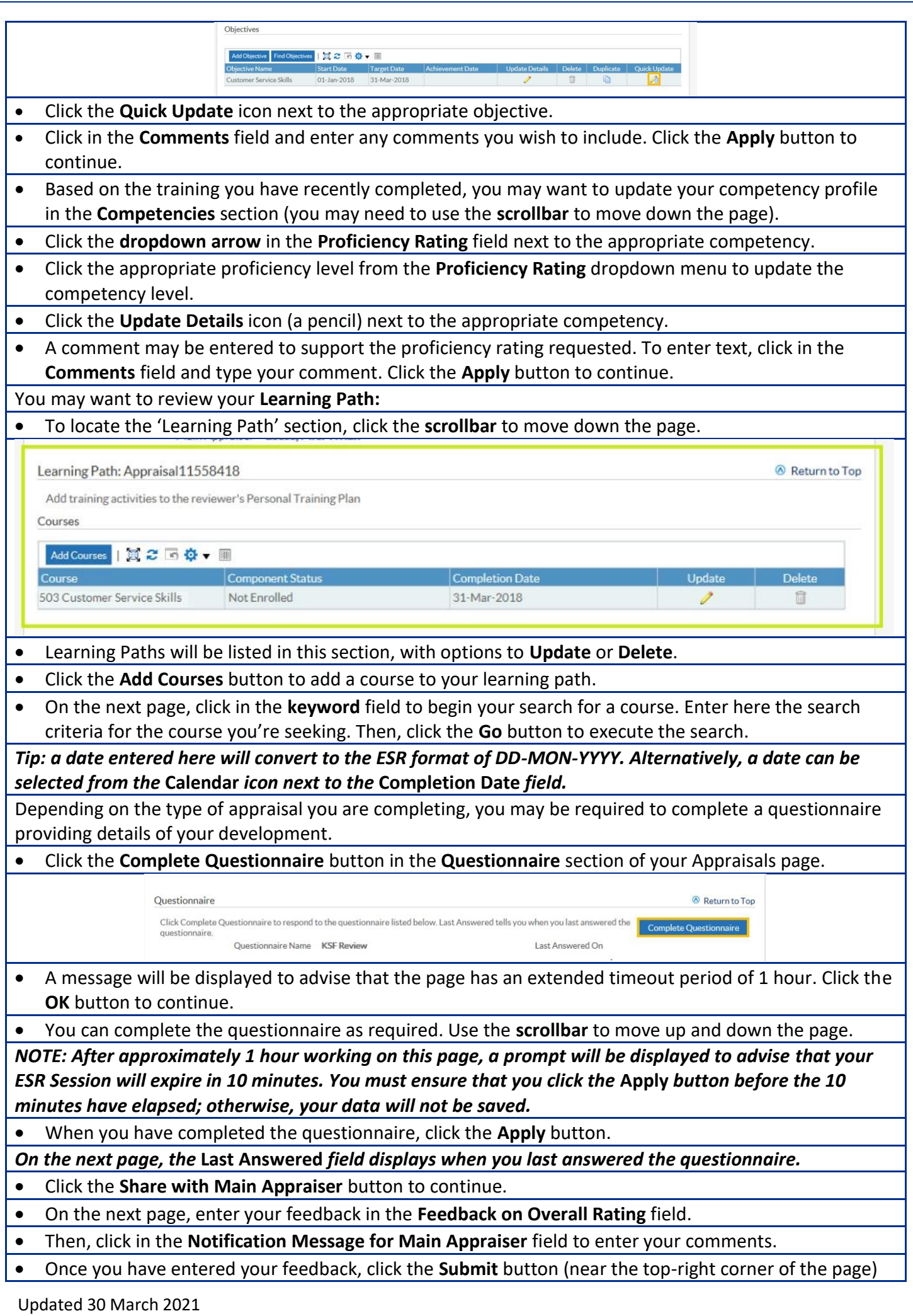

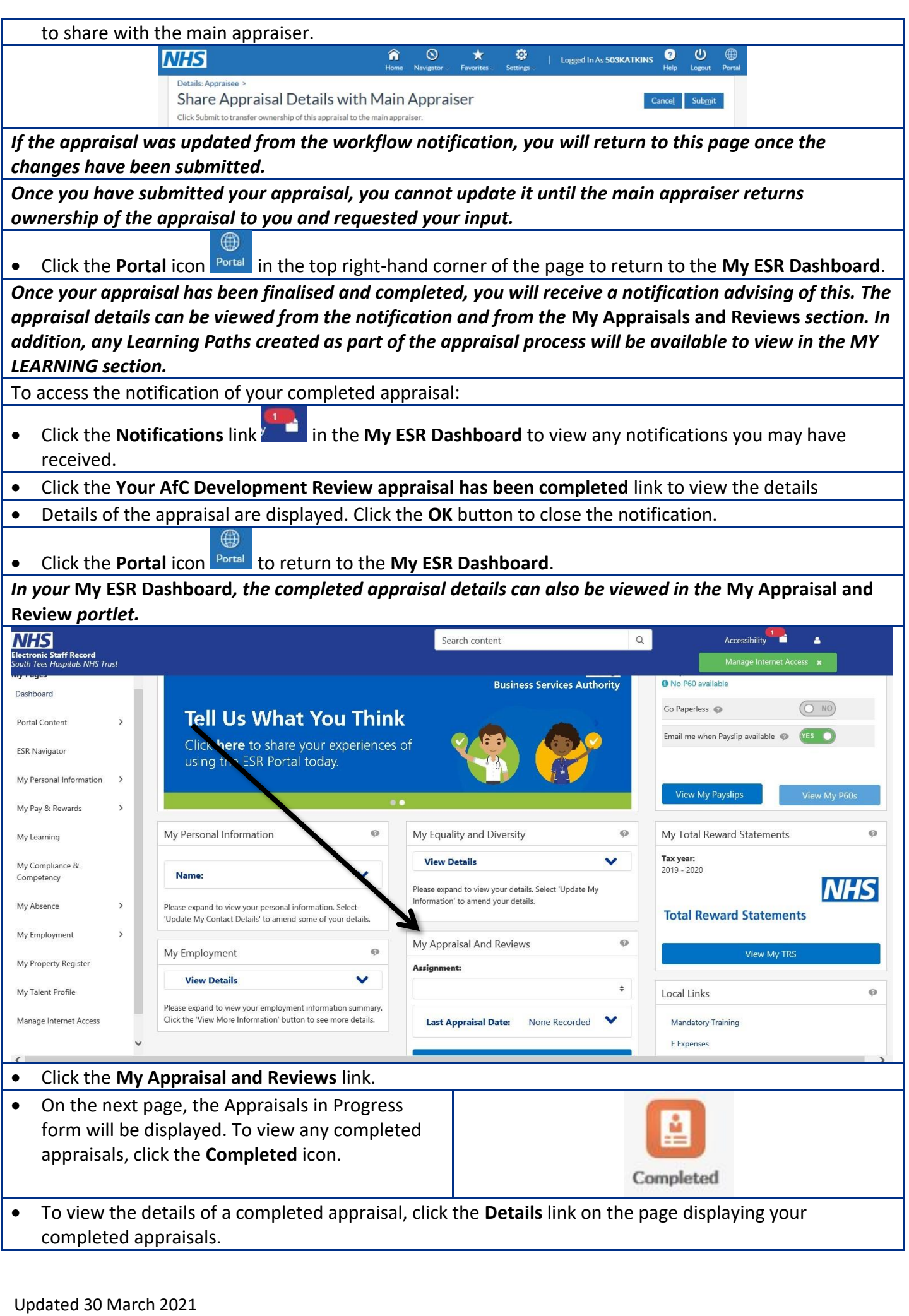

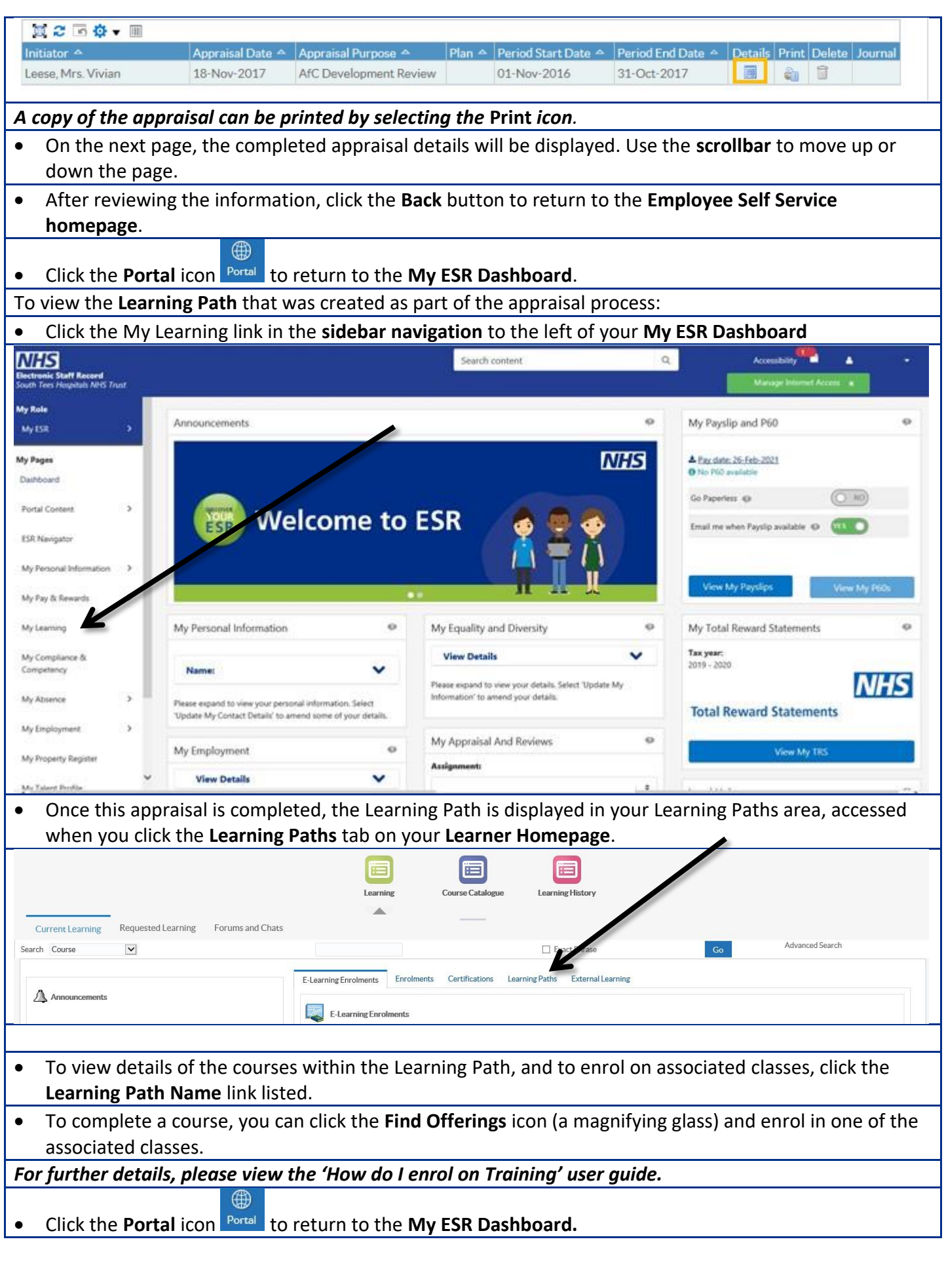